# How to Download Software

Issue: 1.0

#### © 2018 Renishaw plc. All rights reserved.

This document may not be copied or reproduced in whole or in part, or transferred to any other media or language, by any means, without the prior written permission of Renishaw.

The publication of material within this document does not imply freedom from the patent rights of Renishaw plc.

#### Disclaimer

Renishaw has made considerable efforts to ensure the content of this document is correct at the date of publication but makes no warranties or representations regarding the content. Renishaw excludes liability, howsoever arising, for any inaccuracies in this document.

#### Trade marks

RENISHAW and the probe symbol used in the RENISHAW logo are registered trademarks of Renishaw plc in the United Kingdom and other countries. apply innovation and names and designations of other Renishaw products and technologies are trademarks of Renishaw plc or its subsidiaries.

All other brand names and product names used in this document are trade names, trademarks, or registered trademarks of their respective owners.

# **1** Introduction

This document details the steps necessary to locate and download software supplied by Renishaw.

# 2 Locate the Product

1. Login to MyRenishaw at <u>www.Renishaw.com/my</u> with the email address associated with the order:

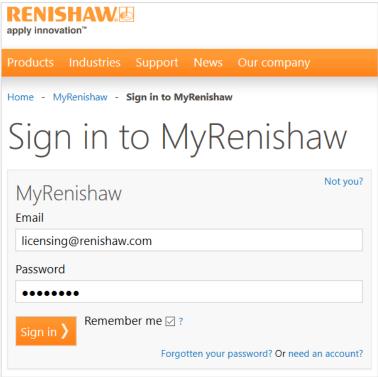

2. Click the Software Downloads button:

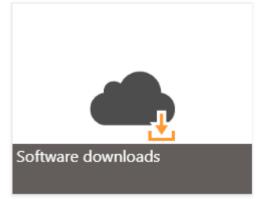

3. Navigate to the appropriate section and click the appropriate link for the software (e.g. MODUS 2 is in the *Inspection* section):

| Calibration<br>XCal-View                               | CARTO                                            | Ballbar 20                      | -<br>Ballbar Trace             |
|--------------------------------------------------------|--------------------------------------------------|---------------------------------|--------------------------------|
| LaserXL                                                | RotaryXL                                         | QuickViewXL                     | DyconXL                        |
| Machining<br>SPRINT Blade Editor<br>Renishaw OMV       | SPRINT Blade On-Machine<br>Renishaw CNC Reporter | Productivity+ Active Editor Pro | Productivity+ GibbsCAM plug-in |
| Gauging<br>Equator software suite                      |                                                  |                                 | -                              |
| Inspection<br>UCCsuite<br>SurfitBlade                  | MODUS<br>Software utilities                      | MODUS 2                         | APEXBlade                      |
| Fixtures<br>FixtureBuilder                             |                                                  |                                 | -                              |
| Additive manufacturing<br>QuantAM<br>InfiniAM Spectral | Magics<br>InfiniAM Central                       | OCS<br>DataHUB                  | –<br>Parameter files           |
| Position and motion co<br>vionic<br>Rcu-cs             | ntrol<br>атом                                    | TONIC                           | SIGNUM                         |
| Healthcare<br>Renishaw Dental Studio                   | ADEPT                                            |                                 | -                              |

# 3 Download the software

There are a number of different methods currently in use to download software.

### 3.1 Renishaw File System Downloads

If the software has been made available for download via the Renishaw File System (RFS), you will be presented with a list of downloadable items if you are entitled to the software. Simply select the link to download the required file:

| apply innovation <sup>™</sup>                                                               |                                                                                                    | Renisha   | Renishaw File Services |  |
|---------------------------------------------------------------------------------------------|----------------------------------------------------------------------------------------------------|-----------|------------------------|--|
| You are here: RFS Home » Project lis                                                        | t  MODUS 1.8 Service Pack 1 Release                                                                                                    |           |                        |  |
| RFS Home<br>My project groups<br>My projects<br>Project notifications<br>RFS desktop client | MODUS 1.8 Service Pack 1 F Project description: MODUS 1.8 SP1 Project expires: 23/09/2018 Quick link to project: <u>https://www.renishaw.com/filetransfer/c Contact administrator(s)</u> |           |                        |  |
| Support                                                                                     | File                                                                                                    | File Size | Added on               |  |
| Welcome, RFS User                                                                           | Modus 18 SP1 CHS Release1.exe                                                                                                    | 68.74 Mb  | 02 January 2018        |  |
| FS User                                                                                     | Modus_18_SP1_RUS_Release1.exe                                                                                                    | 68.63 Mb  | 19 December 2017       |  |
| My account Sign out                                                                         | Modus_18_SP1_TRK_Release1.exe                                                                                                    | 68.62 Mb  | 28 November 2017       |  |
|                                                                                             | Modus_18_SP1_CZE_Release1.exe                                                                                                    | 68.62 Mb  | 28 November 2017       |  |
|                                                                                             | Modus_18_SP1_KOR_Release1.exe                                                                                                    | 68.75 Mb  | 23 November 2017       |  |
|                                                                                             | Modus_18_SP1_JPN_Release1.exe                                                                                                    | 68.75 Mb  | 23 November 2017       |  |
|                                                                                             | Modus_18_SP1_PTB_Release1.exe                                                                                                    | 68.62 Mb  | 23 November 2017       |  |
|                                                                                             | Modus 18 SP1 HUN Release1.exe                                                                                                    | 68.63 Mb  | 23 November 2017       |  |
|                                                                                             | Modus_18_SP1_ESN_Release1.exe                                                                                                    | 68.62 Mb  | 20 November 2017       |  |
|                                                                                             | Modus_18_SP1_ITA_Release1.exe                                                                                                    | 68.60 Mb  | 20 November 2017       |  |
|                                                                                             | Modus_18_SP1_POL_Release1.exe                                                                                                    | 68.63 Mb  | 20 November 2017       |  |
|                                                                                             | 18sp1langpacks.docx                                                                                                    | 27 Kb     | 17 November 2017       |  |
|                                                                                             | Modus_18_SP1_FRA_Release1.exe                                                                                                    | 68.62 Mb  | 17 November 2017       |  |
|                                                                                             | Modus_18_SP1_DEU_Release1.exe                                                                                                    | 68.62 Mb  | 17 November 2017       |  |
|                                                                                             | Modus_18SP1_hotfix_18110451.txt                                                                                                    | 7 Kb      | 16 November 2017       |  |
|                                                                                             | Modus18SP1_HotFix_18110451_Setup.exe                                                                                                    | 18.73 Mb  | 15 November 2017       |  |
|                                                                                             | Modus_18_hotfix_18100281.txt                                                                                                    | 7 Kb      | 31 October 2017        |  |
|                                                                                             | Modus18_HotFix_18100281_Setup.exe                                                                                                    | 18.77 Mb  | 31 October 2017        |  |
|                                                                                             | All Modus 1.8SP1 installation files.zip                                                                                                    | 1.32 Gb   | 11 October 2017        |  |
|                                                                                             | Modus18SP1_Setup_18_1_1_447.exe                                                                                                    | 324.78 Mb | 11 October 2017        |  |
|                                                                                             | Modus_18sp1_release_notes.txt                                                                                                    | 22 Kb     | 11 October 2017        |  |
|                                                                                             | How to Install Modus 1.8 including SP1.pdf                                                                                                    | 361 Kb    | 10 October 2017        |  |
|                                                                                             | Modus 1.8 SP1 Features.pdf                                                                                                    | 384 Kb    | 10 October 2017        |  |
|                                                                                             | How to Upgrade to Modus 1.8 SP1.pdf                                                                                                    | 96 Kb     | 10 October 2017        |  |
|                                                                                             | Modus-RVP_18_Setup_18_1_0_1012.exe                                                                                                    | 59.02 Mb  | 10 October 2017        |  |
|                                                                                             | Modus Organiser 18.0.1.0.zip                                                                                                    | 83.90 Mb  | 28 March 2017          |  |
|                                                                                             | Modus_1.8_Setup_18_1_0_270.exe                                                                                                    | 479.27 Mb | 09 February 2017       |  |
|                                                                                             | Modus_1.8_PreReq_V0.4.exe                                                                                                    | 354.22 Mb | 29 March 2016          |  |

If you do not have the correct entitlements then the following message will be displayed when you try to access the project:

### Projects

The requested project can not be shown. This is because you do not have access rights to it. In order to view the project, please request access. This will inform the administrators who can add you to the relevant group.

Click on the *request access* link to request the appropriate entitlements. You can also contact us by clicking the *Contact us* button at the foot of the page:

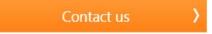

### 3.2 Renishaw.com Downloads

If the software is available for download via the Renishaw website, after selecting the product you will be taken to that products webpage and presented with a gallery of links for each downloadable item.

The links may include supporting documentation as well as software downloads:

| Software                                                                                                    | e download                                                                                                    |
|----------------------------------------------------------------------------------------------------|----------------------------------------------------------------------------------------------------|
|                                                                                                    | Software download: CARTO 2.2 SP1 software suite                                                                                                    |
| C o parameter                                                                                                    | Release 2.2 SP1 - Issued April 2018: Combined installer for Capture and Explore in the CARTO software suite: - File importer enables users to transfer files from LaserXL to CARTO. Note: Four week licensed limited function once activated. |
| Contract State                                                                                                    | Software release note: CARTO version 2.2                                                                                                    |
| - HE<br>The second second | Important information concerning installation and use of CARTO version 2.2. It is recommended to read this before downloading or installing software. Supersedes CARTO version 2.1.                                                           |

## 3.3 Cloud Based Downloads

If the software has been enabled for cloud based delivery, then you will be presented with the License & Delivery Portal:

| RENISHAW.                                              |         |                                                 |
|--------------------------------------------------------|---------|-------------------------------------------------|
| Home Downloads                                         |         |                                                 |
| License & Delivery Portal                              |         |                                                 |
| ② Recent Releases                                      | See all | 보 Your Downloads                                |
| Description<br>No records found for this organization. | Date    | ADEPT<br>InfiniAM<br>Parameter files<br>QuantAM |
|                                                        |         | (୩) Announcements<br>None Today                 |

1. Select the required software from the Your Downloads section:

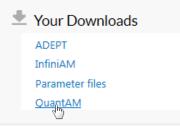

2. Select the required Download Package:

| RENISHAW.                                      | -                                                                      |
|------------------------------------------------|------------------------------------------------------------------------|
| Home Downloads                                 |                                                                        |
| Download Packages                              |                                                                        |
|                                                | of downloadable components along with helpful details of the download. |
| QuantAM                                        |                                                                        |
| New Versions Previous Versions                 |                                                                        |
| Version 🗢 Description                          | Date<br>✦ Available ↓ Log Details                                      |
|                                                | Jan 02, 2018 Download Log                                              |
| 4.0.0.154 <u>Renishaw QuantAM 2018 4.0.0.1</u> |                                                                        |

3. Select and download each file you require:

|     | ISHAW.                                          |             |                              |                                                        |           |
|-----|-------------------------------------------------|-------------|------------------------------|--------------------------------------------------------|-----------|
| ome | Downloads                                       |             |                              |                                                        |           |
|     | wnloads<br>shaw_QuantAM_2018_4.0.0.154 4.0.0.15 | 54          |                              |                                                        |           |
|     |                                                 |             |                              |                                                        | 2 File(s) |
|     |                                                 | File Size 🜲 | File Added 💠                 | File Name 💠                                            | 2 File(s) |
| F   | files                                           |             | File Added 💠<br>Jan 07, 2018 | File Name ✿<br>▲ QUANTAM. RELEASE NOTES 4(Bip) 154.doc |           |